# **PC Portable Références matérielles**

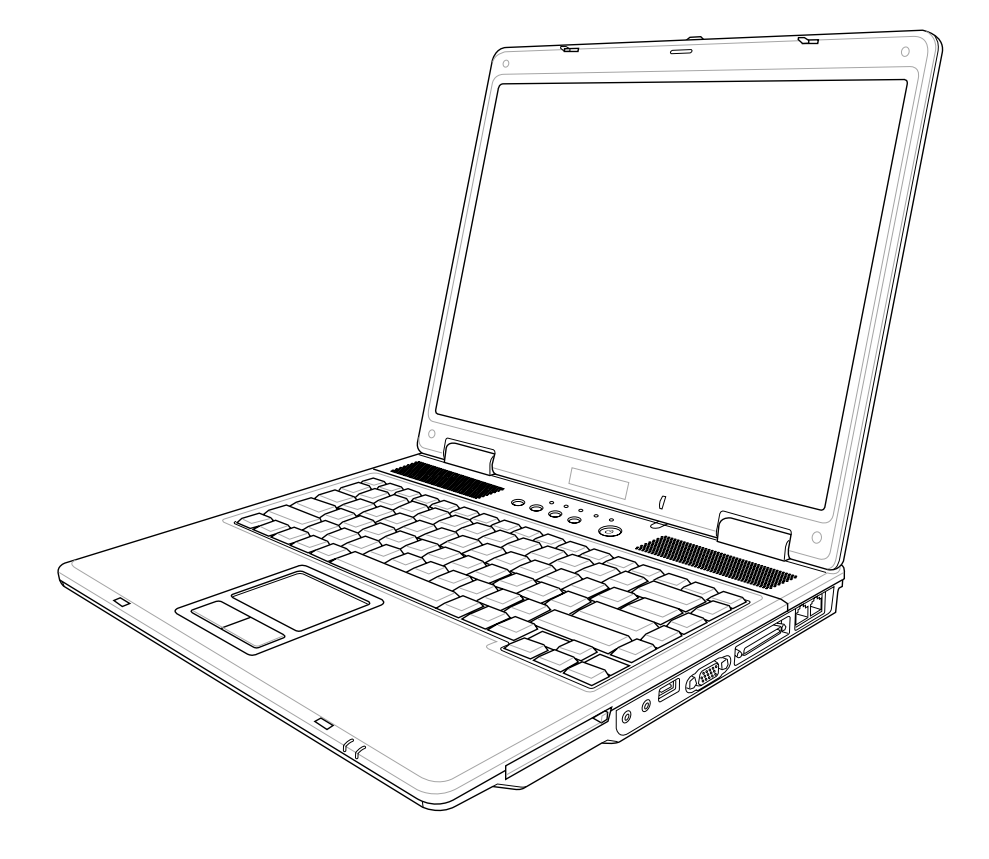

**F2219 / Novembre 2005**

# Table des matières

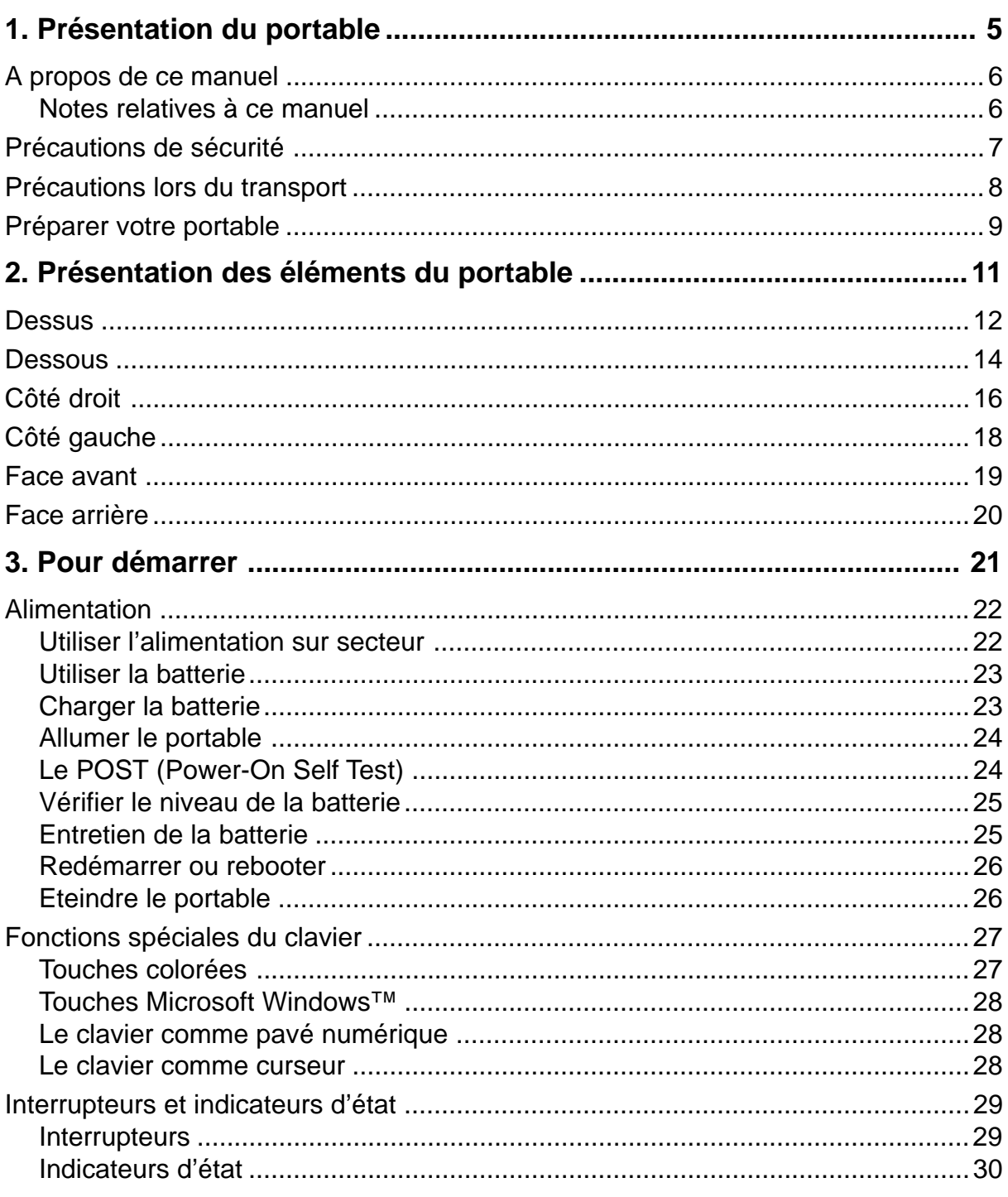

# Table des matières

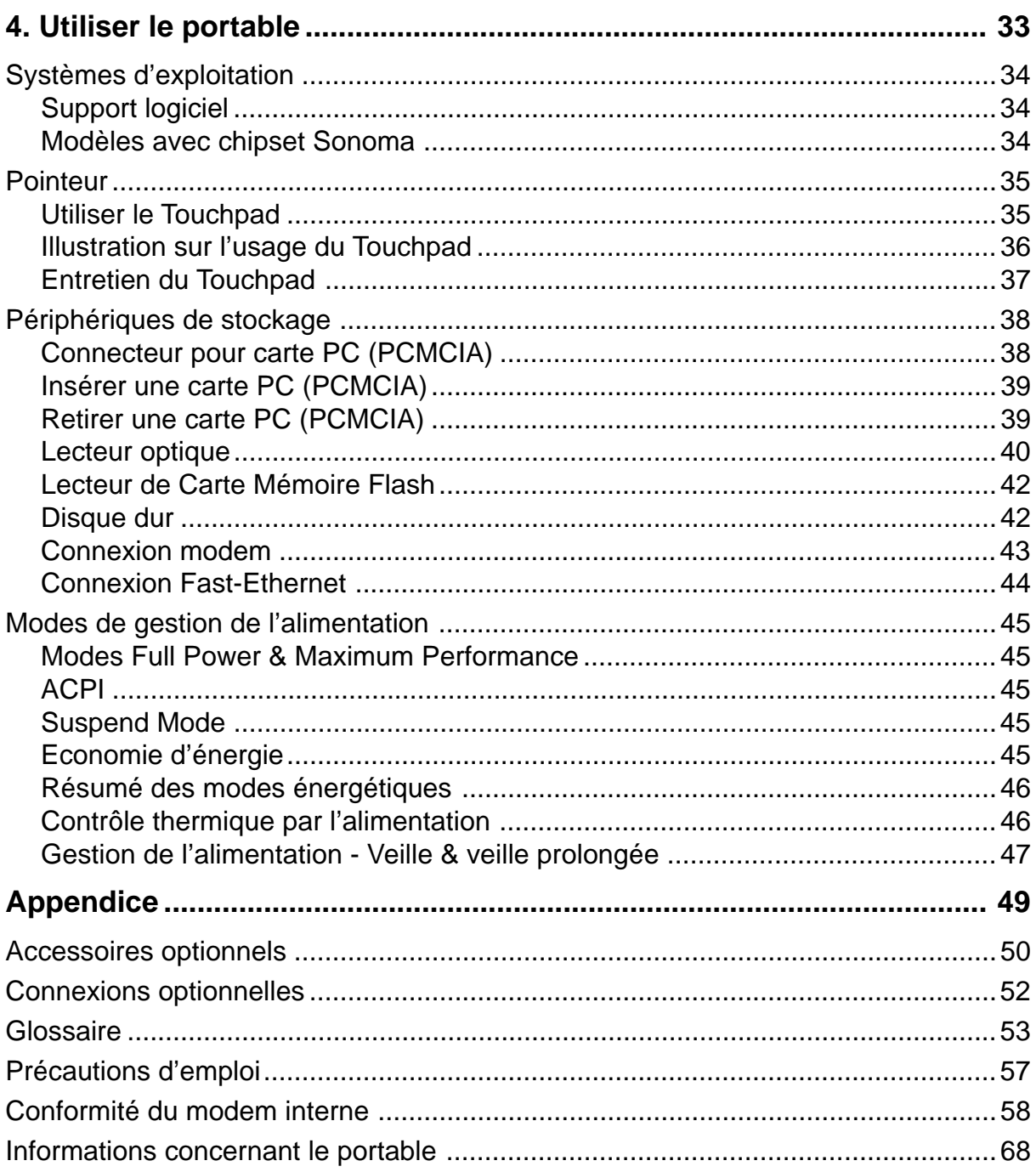

### **Table des matières**

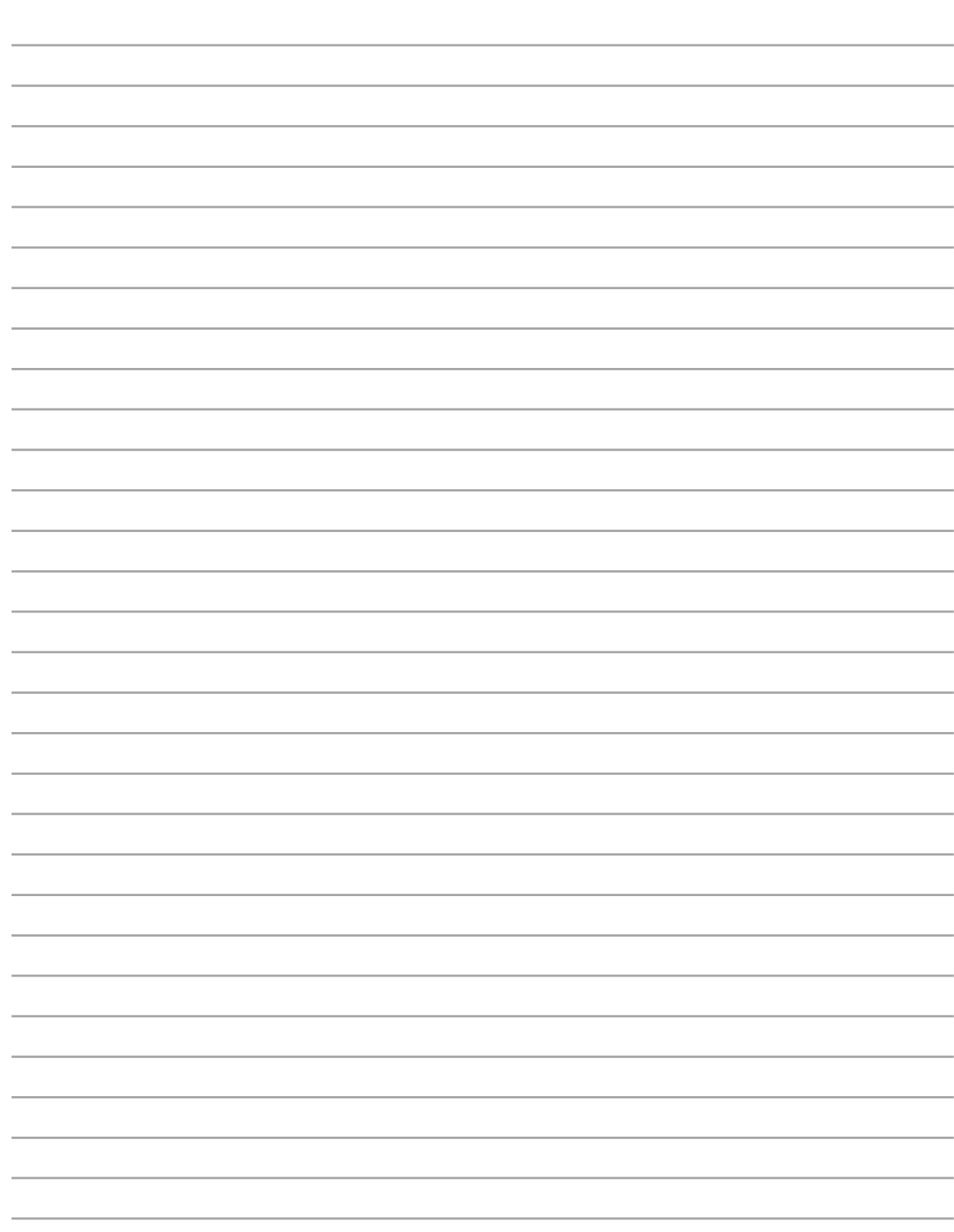

**4**

# **1. Présentation du portable**

**A propos de ce manuel Précautions de sécurité Précautions lors du transport Préparer votre portable**

# **A propos de ce manuel**

Vous avez entre les mains le manuel de votre portable. Ce manuel vous informe sur les divers éléments du portable et sur la manière de les utiliser. Les sections principales de ce manuel sont énumérées cidessous:

#### **1. Présentation du portable**

Présente le portable et son manuel.

**2. Présentation des éléments du portable**

Vous informe sur les divers éléments du portable.

**3. Pour démarrer**

Vous aide au moment de la prise en main du portable.

**4. Utiliser le portable**

Vous indique la façon de se servir des divers éléments du portable.

**5. Appendice**

Présente les accessoires en option et fournit des informations supplémentaires

### **Notes relatives à ce manuel**

Certaines notes et avertissements en gras sont présents au long du guide, vous devez en tenir compte afin de mener à bien certaines taches en toute sécurité. Ces notes ont divers degrés d'importance:

- **AVERTISSEMENT! Information**  $d^{i}$ **destinée à prévenir un dommage aux composants, données ou personnes.**
- **ATTENTION! Information sur les actions à éviter afin de prévenir un dommage aux composants, données ou personnes.**

**TRUC: Trucs et informations utiles à l'utilisateur familier des ordinateurs.**

**NOTE: Trucs et informations utiles à la mise en oeuvre d'une action.**

**Le texte entre < > ou [ ] représente une touche du clavier; ne tapez pas les symboles < > ou [ ] ni les lettres qu'ils contiennent. < > [ ]**

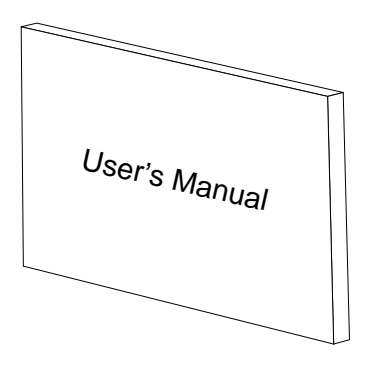

# **Précautions de sécurité**

Les consignes de sécurité qui suivent augmenteront la durée de vie du portable. Suivez les à la lettre. Pour ce qui n'est pas décrit dans ce manuel, demandez l'assistance de personnel qualifié. N'utilisez pas de cordons d'alimentation, d'accessoires, ou de périphériques usagés. N'utilisez pas de dissolvants puissants tels que décapants, benzène ou autres produits chimiques sur ou proche de la surface.

**Débranchez l'alimentation et retirez la(les) batterie(s) avant le nettoyage. Essuyez le portable avec une éponge de cellulose propre ou une peau de chamois imbibée d'une solution non abrasive et d'un peu d'eau tiède puis retirez l'humidité restante avec un chiffon sec.**

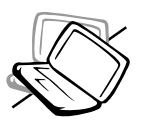

**NE PAS** poser le portable sur des surfaces instables ou inégales. Contactez le SAV si le boîtier est endommagé.

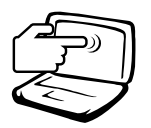

**NE PAS** appuyer ni toucher l'écran. Ne mettez pas le portable au milieu de petits objets qui pourraient rayer ou pénétrer le portable.

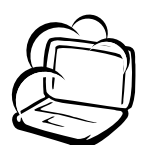

**NE PAS** exposer le portable à la poussière ou à la saleté. **NE L'UTILISEZ PAS** durant une fuite de gaz.

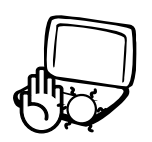

**NE LAISSEZ PAS** le portable allumé sur vos genoux ou toute autre partie du corps une trop longue période pour éviter tout inconfort ou blessure provoquée par la chaleur.

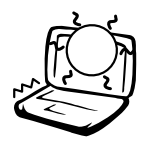

**NE PAS** exposer le portable à des températures supérieures à 50˚C (122˚F) ou à l'ensoleillement. Ne pas obstruer les entrées d'air!

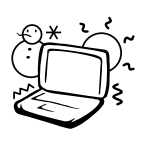

**Température de fonctionnement:** pendant l'utilisation, le portable doit être exposé à des températures comprises entre 0ºC/32ºF et 35ºC/95ºF.

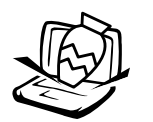

**NE PAS** poser ou lâcher d'objets sur le portable ni y introduire de corps étrangers.

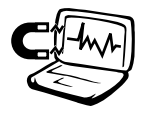

**NE PAS** l'exposer à des champs magnétiques ou électriques puissants.

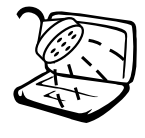

**NE PAS** exposer le portable à la pluie ou à l'humidité, éloigner-le des liquides. **N'UTILISEZ PAS** le modem durant l'orage.

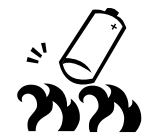

**NE JETEZ PAS** les batteries dans le feu car elles risquent d'exploser. Renseignez-vous sur les conditions locales de recyclage.

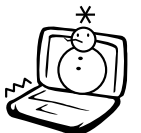

**NE PAS** l'exposer à des températures extrêmes (sous 0˚C (32˚F) ou le PC pourrait ne pas redémarrer.

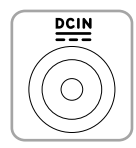

**Consommation électrique:** Ne peut recevoir qu'une alimentation de 19V c.c., 3.42A (65W)

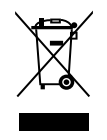

Le symbole représentant une benne à roue barré, indique que le produit (équipement electrique et électronique) ne doit pas être placé dans un conteneur à ordures ménagères. Veuillez consulter les réglementations locales en matière de rejets de produits electriques.

**1 Présentation du notebook**

# **Précautions lors du transport**

Pour préparer le portable au transport, vous devez éteindre et **débrancher tous les périphériques externes pour ne pas endommager les connecteurs**. La tête du disque dur se rétracte automatiquement lorsque le courant est coupé pour éviter que la surface du disque ne soit rayée lors du transport. Ainsi, vous ne devez pas transporter votre portable allumé. Fermez l'écran et vérifiez que ses crochets le maintiennent bien en place afin d'assurer sa protection et celle du clavier.

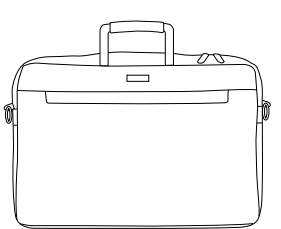

#### **Protéger le portable**

Achetez une sacoche optionnelle pour protéger votre portable contre la poussière, les liquides, les chocs et les rayures.

**NOTE: La surface brillante se ternit facilement si elle n'est pas entretenue. Ne frottez pas et ne griffez pas la surface du portable lorsque vous le transportez.**

#### **Charger les batteries**

Si vous avez l'intention d'utiliser la batterie, assurez-vous d'avoir complètement chargé la ou les batteries avant de partir en voyage. Souvenez-vous que le transformateur électrique charge la batterie aussi longtemps qu'il est branché à l'ordinateur et au secteur. Souvenez-vous qu'il faut plus de temps pour charger la batterie lorsque le portable est utilisé.

#### **Précautions lors du voyage**

Contactez votre compagnie aérienne si vous désirez utiliser votre portable dans l'avion. La plupart des compagnies aériennes limitent l'usage des appareils électroniques. La plupart d'entre elles ne le permettent qu'entre les phases de décollage et d'atterrissage.

**ATTENTION! La sécurité des aéroports est assurée en utilisant trois types d'appareils: les machines à rayons X (utilisées sur les objets placés sur les tapis de convoyage), les détecteurs magnétiques (utilisés sur les personnes passant les contrôles de sécurité) et les détecteurs de métaux (appareils portables destinés aux personnes et leurs bagages à main). Votre portable et ses disquettes peuvent passer les machines à rayons X. Toutefois, il est recommandé que vous n'exposiez pas votre portable et ses disquettes aux détecteurs magnétiques ni aux détecteurs manuels de l'aéroport.**

# **Préparer votre portable**

Voici quelques instructions rapides pour utiliser votre portable. Lisez les pages suivantes pour obtenir des informations détaillées sur l'utilisation de votre portable.

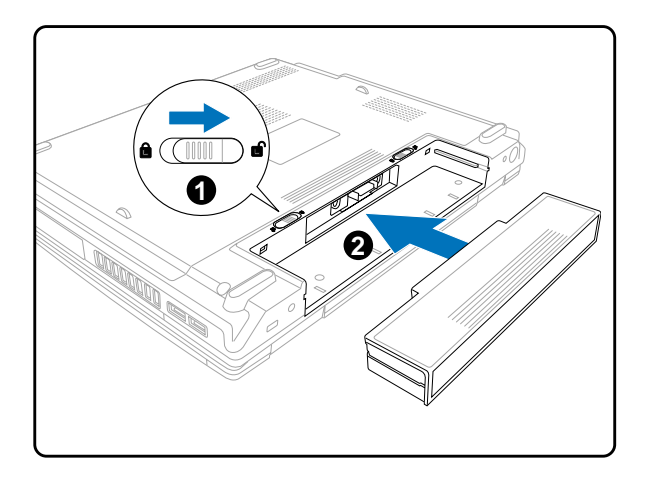

### **1. Installez la batterie 2. Connectez l'alimentation secteur**

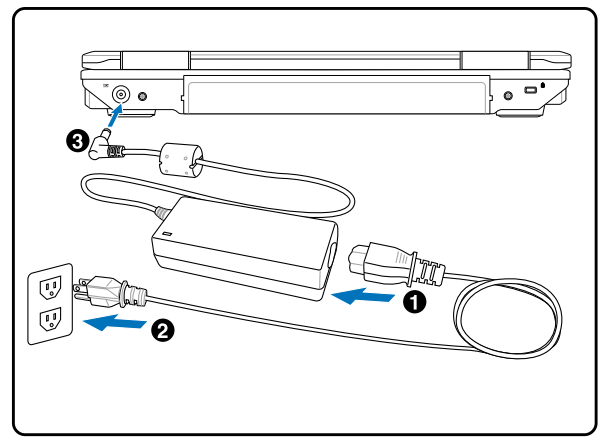

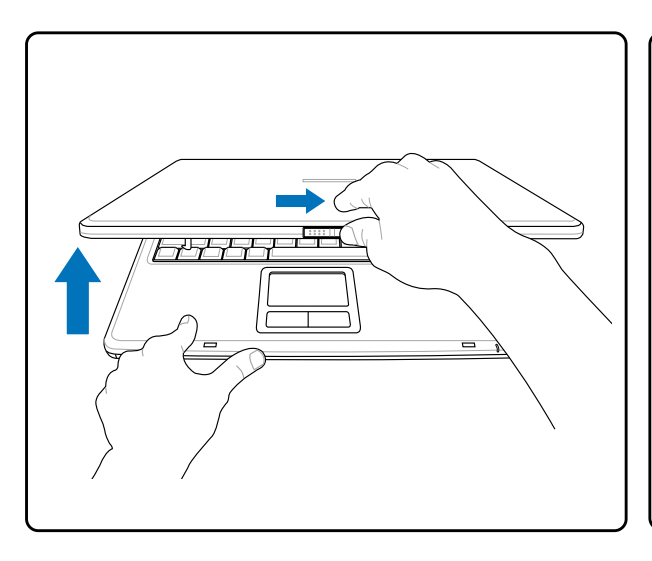

**AVERTISSEMENT! Lors de l'ouverture, ne forcez pas l'écran à toucher la table ou les gonds risquent de se briser! Ne laissez jamais le portable avec l'écran ouvert!**

**3. Ouvrez l'écran 4. Allumez le portable**

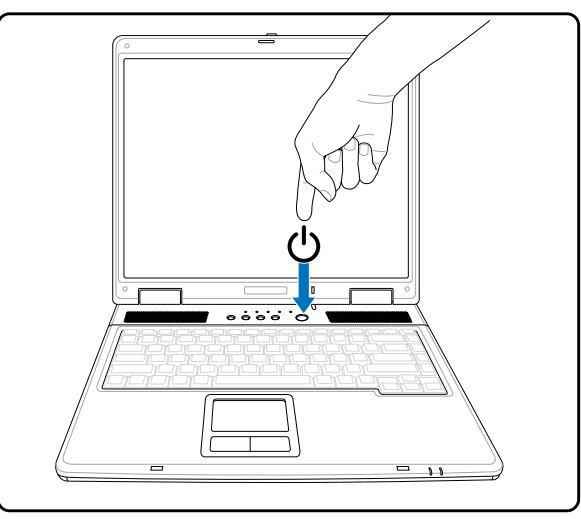

Pressez le bouton d'alimentation et relâchez-le.

(Sous Windows XP, ce bouton peut aussi être utilisé pour éteindre le portable en toute sécurité.)

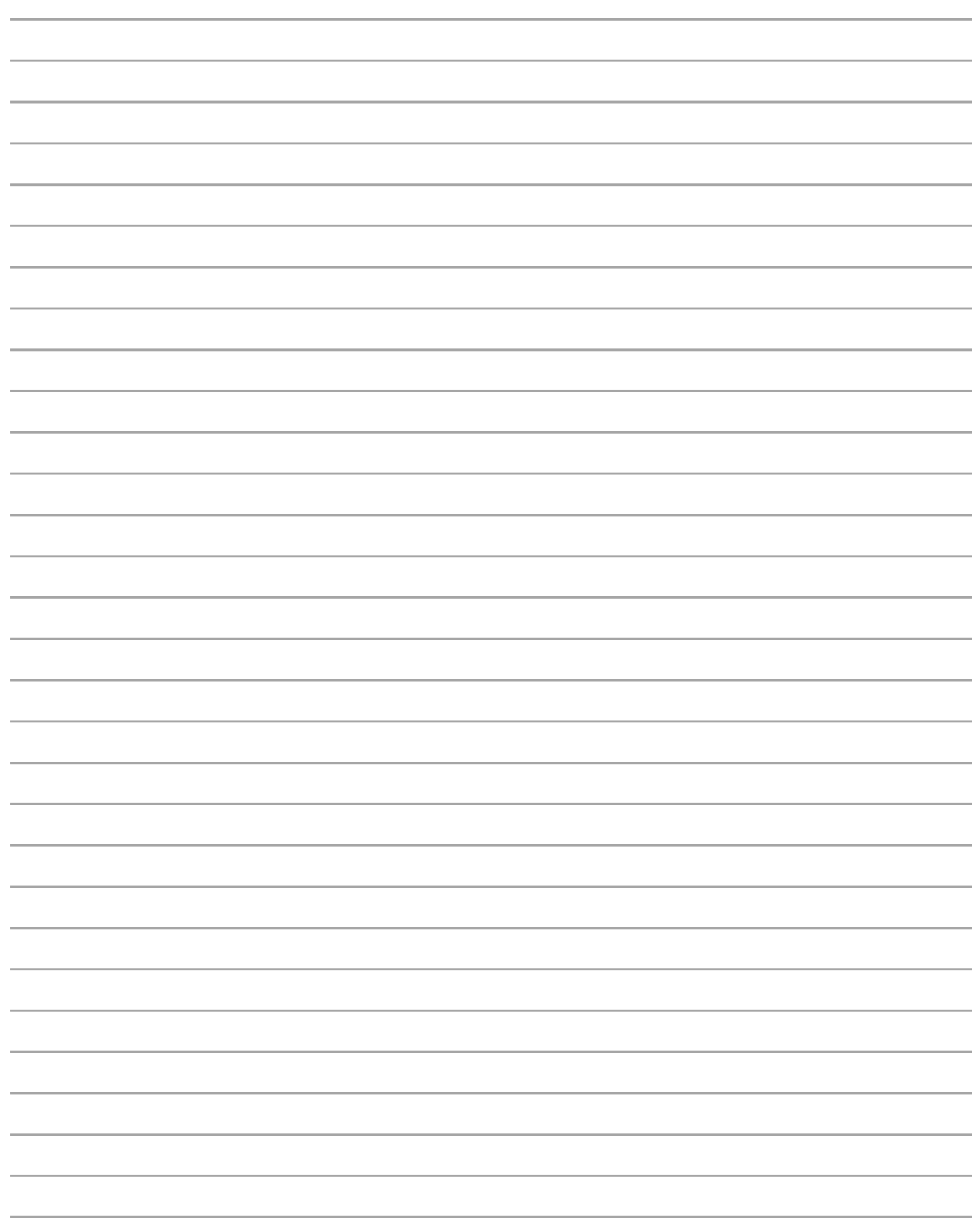

# **2. Présentation des éléments du portable**

**Côtés du PC Portable**

# **2 Présentation des éléments du portable**

# **Dessus**

Référez-vous au schéma ci-dessous pour identifier les composants situés sur le côté de l'ordinateur portable. Les détails sont donnés en partant du haut et en déplaçant dans le sens horaire.

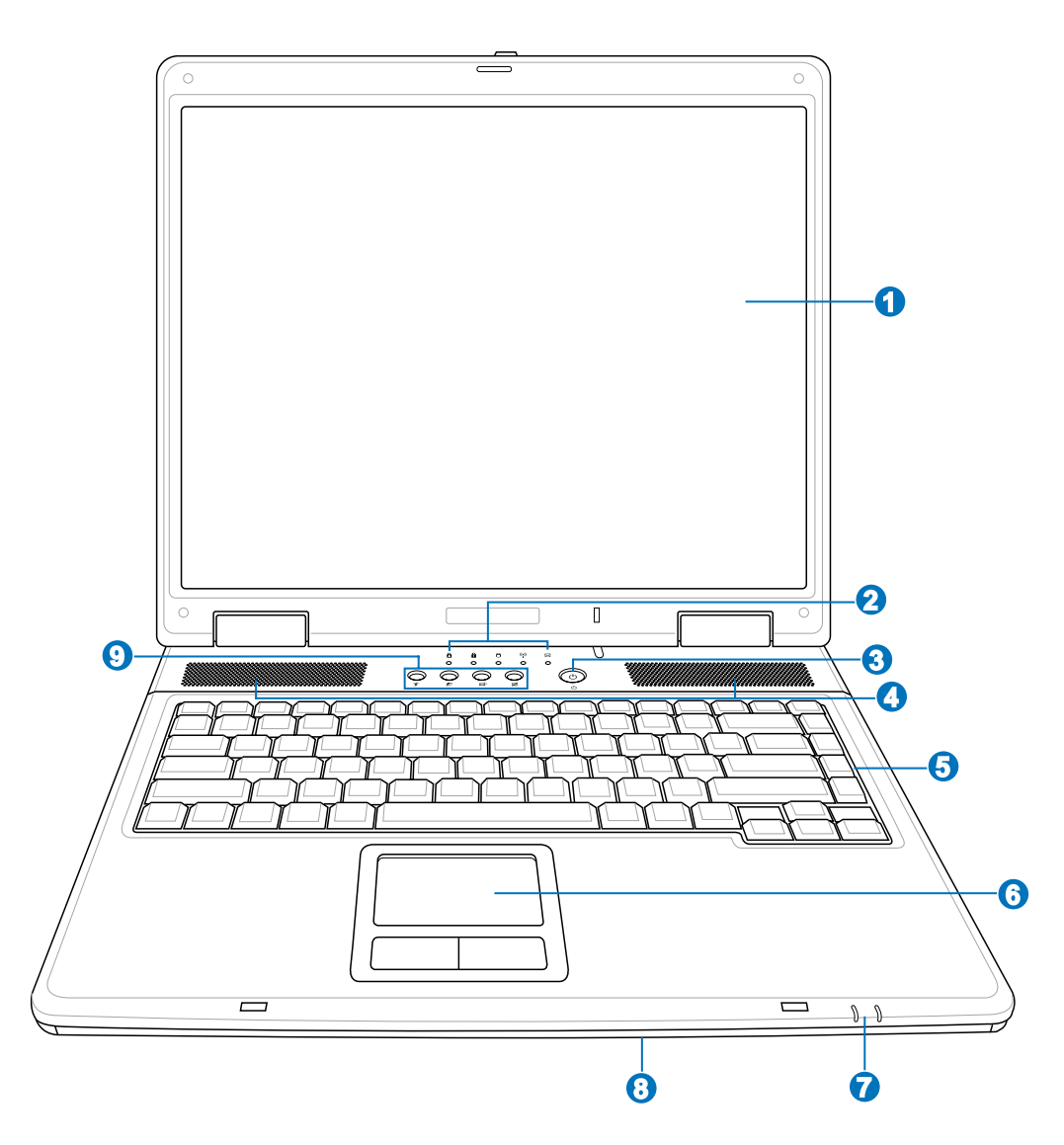

### **1 Ecranl**

Les fonctions de l'écran sont les mêmes que celles d'un moniteur de bureau. Le portable utilise une matrice active TFT LCD, qui procure une qualité d'affichage aussi bonne que celle des moniteurs des ordinateurs de bureau. Contrairement à ces derniers, un écran LCD ne produit aucune radiation ni scintillement, il est donc meilleur pour les yeux. Pour nettoyer l'écran, utilisez une peau de chamois imbibée d'une solution non abrasive et d'un peu d'eau tiède si nécessaire.

#### **2**

# **Indicateurs d'état (Partie supérieure)**

Les indicateurs d'état sont décrits en détail au chapitre 3.

#### **3 Interrupteur**

L'interrupteur permet l'allumage et l'extinction du portable ainsi que la sortie du mode STD. **Poussez** une fois l'interrupteur pour allumer le portable et une fois pour l'éteindre. Sous Windows XP, ce bouton peut être également utilisé pour éteindre votre PC portable en toute sécurité.L'interrupteur d'alimentation ne peut fonctionner que lorsque l'écran est ouvert.

#### **4 Haut-parleurs Stéréo**

Le système de haut-parleurs stéréo intégrés vous permet d'écouter le son sans connexions supplémentaires. Le système son multimédia dispose d'un contrôleur audio numérique intégré produisant un son très beau et plein d'énergie (les résultats seront améliorés avec des écouteurs ou des hautparleurs stéréo externes). Toutes les fonctions audio sont pilotées par logiciel.

#### **5 Clavier**

**7**

Le clavier offre des touches de grandes tailles avec une amplitude confortable (profondeur à laquelle les touches peuvent être enfoncées) et un repose poignet pour les deux mains. Deux touches de fonction Windows™ permettent une navigation facile sous Windows™.

#### **6 Touchpad et boutons**

Le touchpad et ses boutons constitue un système de pointage qui offre les mêmes fonctions qu'une souris. Une fonction de défilement contrôlée logiciellement est disponible après l'installation de l'utilitaire du touchpad, elle permet une navigation plus facile sous Windows et sur le web.

### **Indicateurs d'état (avant)**

Les indicateurs d'état sont décrits en détail au chapitre 3.

#### **8 Slot Mémoire Flash**

Un lecteur de carte mémoire PCMCIA ou USB doit normalement être acheté séparément pour utiliser les carte mémoire de certains appareils comme les appareils photo numériques, les lecteurs MP3, les téléphone mobiles ou les PDA. Cet ordinateur portable embarque un lecteur de cartes mémoire capable de lire plusieurs formats de mémoire flash, comme précisé plus loin dans ce manuel. Le lecteur de carte mémoire intégré est non seulement pratique, mais aussi plus rapide que la plupart des autres types de lecteurs de cartes mémoire car il utilise la bande passante élevée du bus PCI.

#### **9 Touches de lancement instantané**

Les touches de lancement instantané vous permettent de lancer les applications fréquemment utilisées en pressant simplement un bouton. Pour plus de détails reportez-vous à la section 3.

# **2 Présentation des éléments du portable**

# **Dessous**

Reportez-vous au schéma ci-dessous pour identifier les éléments de la partie inférieure du portable.

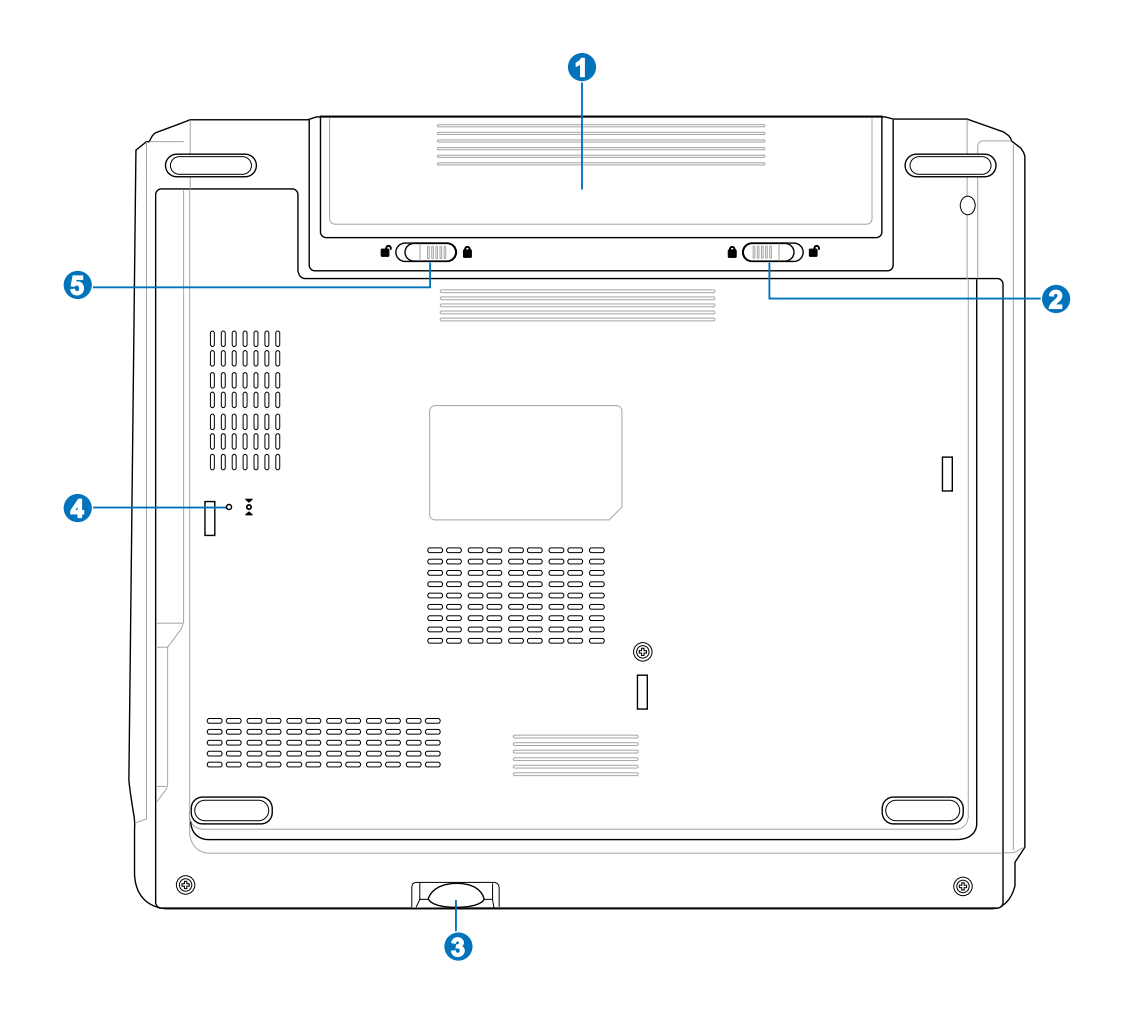

6 **ATTENTION! Le dessous du portable peut être très chaud. Faites attention lorsque vous manipulez le portable et que celui-ci est en marche ou vient d'être éteint. Une température élevée est normale durant les phases de charge. NE PLACEZ PAS LE PORTABLE DIRECTEMENT SUR VOS GENOUX OU TOUTE AUTRE PARTIE DE VOTRE CORPS POUR EVITER TOUT RISQUE DE BLESSURE.**

#### **1** □ Batterie

Le bloc-batterie est chargé automatiquement une fois connecté à une alimentation CA, il conserve l'alimentation vers le PC Portable lorsque l'alimentation CA n'est pas connectée. Cela permet l'utilisation lorsque vous vous déplacez temporairement entre différents lieux. La durée de vie de la batterie varie en fonction de l'utilisation et des spécifications liées à ce PC Portable. Le bloc-batterie ne peut pas être démonté et doit être remplacé en une seule pièce par un revendeur agréé.

#### **2 Verrou batterie - Manuel**

Le verrou batterie manuel est utilisé pour sécurisé la batterie. Déplacez le verrou en position dévérouillée pour insérer ou retirer la batterie. Déplacez le verrou en position vérouillée après insertion de la batterie.

#### **3**

#### **Slot Mémoire Flash**

Un lecteur de carte mémoire PCMCIA ou USB doit normalement être acheté séparément pour utiliser les carte mémoire de certains appareils comme les appareils photo numériques, les lecteurs MP3, les téléphone mobiles ou les PDA. Cet ordinateur portable embarque un lecteur de cartes mémoire capable de lire plusieurs formats de mémoire flash, comme précisé plus loin dans ce manuel. Le lecteur de carte mémoire intégré est non seulement pratique, mais aussi plus rapide que la plupart des autres types de lecteurs de cartes mémoire car il utilise la bande passante élevée du bus PCI.

#### **4 bouton d'extinction d'urgence**

Au cas où votre système d'exploitation n'arriverait pas à s'éteindre correctement ou à redémarrer, le bouton d'extinction peut être pressé avec un trombonne redressé pour éteindre le PC portable.

#### **5 Verrou batterie à ressort**

Le verrou batterie est utilisé pour sécurisé la batterie. Lorsque la batterie est insérée, elle sera automatiquement sécurisée. Pour retirer la batterie, le verrou doit être maintenu dans une position dévérouillée.

# **2 Présentation des éléments du portable**

# **Côté droit**

Reportez-vous au schéma ci-dessous pour identifier les éléments du côté droit du portable.

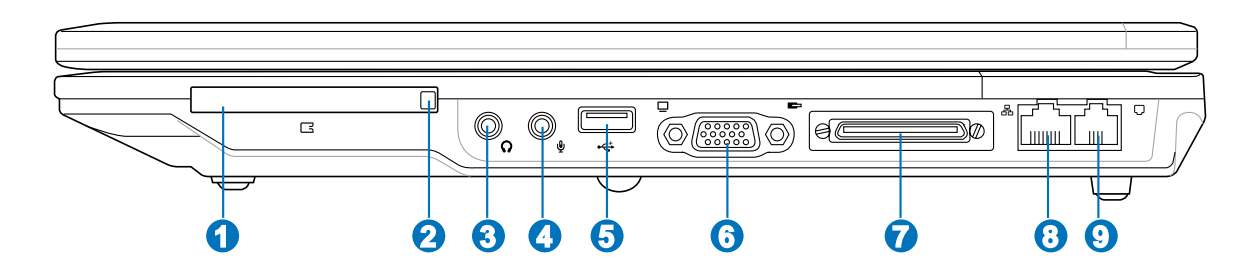

#### **Connecteur Carte PC 1**

Un emplacement PCMCIA 2.1 compatible PC Card est disponible pour accepter les PC card de type I/ II. L'emplacement supporte le CardBus 32-bit. Cela apporte une souplesse pour les options d'évolution des PC portables avec des cartes mémoire, ISDN, SCSI, Smart Cards, et des adaptateurs réseau sans fil.

### **Éjection de carte PC**

Utilisez ce bouton pour éjecter les cartes PC optionnelles. Ce boutton est mécanique (pas électronique), il est donc nécessaire de forcer légèrements. Le PC portable ASUS n'a pas besoin d'être allumé pour éjecter une carte PC.

### **Sortie numérique Jack SPDIF**

Ce jack permet une connection SPDIF (Interface numerique Sony/Philips) pour des sorties audio digitales. Il transformera votre portable en une véritable chaîne Hi-fi.

### **Sortie casque**

Le jack casque stéréo (1/8 pouces) est utilisé pour connecter la sortie audio du portable à des enceintes amplifiées ou un casque. Lorsque vous utilisez ce jack, les haut-parleurs intégrés sont automatiquement désactivés.

#### **Jack entrée microphone (Mic In) 4**

Le jack microphone mono (1/8 pouces) peut être utilisé pour connecter un microphone externe ou les signaux de sortie d'autres appareils audio. Lorsque vous utilisez cette prise, le microphone intégré est automatiquement désactivé. Utilisez cette fonction pour les vidéo-conférences, l'enregistrement vocal ou de simples enregistrements audio.

**2**

**3**

Combo

### **Port USB (2.0/1.1) 5 2.0**

Le port USB (Universal Serial Bus) supporte de nombreux périphériques USB tels que claviers, pointeurs, caméras vidéo, modems, disques durs, imprimantes, moniteurs et scanners connectés en série jusqu'à 12Mbits/sec (USB1.1) et 480Mbits/sec (USB2.0). L'USB permet jusqu'à 127 périphériques de fonctionner simultanément sur un même ordinateur, avec certains d'entre eux, comme les claviers et les moniteurs récents, jouant le rôle de hubs. L'USB supporte le branchement à chaud des périphériques qui peuvent donc être connectés ou déconnectés sans redémarrer l'ordinateur.

#### **Port moniteur 6**

Le port 15 broches D-sub supporte tous les périphériques compatibles VGA tels que les moniteurs et les projecteurs qui permettent une vision sur une plus grande échelle.

#### **Port d'extension 7**

Le port d'extension offre une connexion simplifiée vers des périphériques PC et autres accessoires à partir d'un simple connecteur.

#### **Prise LAN 8**

Le port LAN RJ-45 avec huit broches est plus grand que le port pour modem RJ-11 et il supporte un câble Ethernet standard pour permettre la connexion à un réseau local. Le connecteur intégré permet une utilisation pratique sans nécessiter d'adaptateurs supplémentaires.

#### **Prise modem 9**

Le port pour modem RJ-11 avec deux broches est plus petit que le port LAN RJ-45 et il supporte un câble téléphonique standard. Le modem interne supporte les transferts jusqu'à 56K V.90. Le connecteur intégré permet une utilisation pratique sans nécessiter d'adaptateurs supplémentaires.

**ATTENTION! Le modem interne ne supporte pas le voltage utilisé par les systèmes téléphoniques numériques. Ne connectez pas de système numérique au port modem ou vous risqueriez d'endommager votre portable.**

# **2 Présentation des éléments du portable**

# **Côté gauche**

Reportez-vous au schéma ci-dessous pour identifier les éléments du côté gauche du portable.

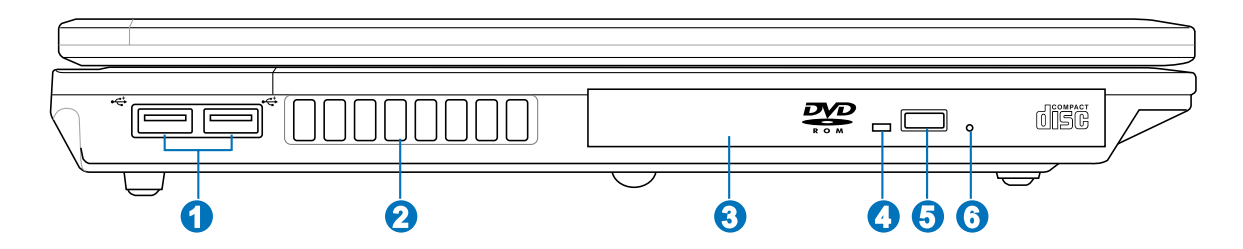

# **2.0 1 Port USB (2.0/1.1)**

Le port USB (Universal Serial Bus) supporte de nombreux périphériques USB tels que claviers, pointeurs, caméras vidéo, modems, disques durs, imprimantes, moniteurs et scanners connectés en série jusqu'à 12Mbits/sec (USB1.1) et 480Mbits/sec (USB2.0). L'USB permet jusqu'à 127 périphériques de fonctionner simultanément sur un même ordinateur, avec certains d'entre eux, comme les claviers et les moniteurs récents, jouant le rôle de hubs. L'USB supporte le branchement à chaud des périphériques qui peuvent donc être connectés ou déconnectés sans redémarrer l'ordinateur.

#### **2 Aérations**

Les aérations permettent à l'air frais d'entrer et à l'air chaud de sortir du portable.

**ATTENTION! Assurez-vous qu'aucun objet tel que du papier, des livres, des vêtements, des câbles ou autre ne bloque les aérations. Une surchauffe pourrait se produire!**

#### **3 Lecteur optique**

Le lecteur optique du portable varie selon le modèle. Le lecteur optique du portable peut lire des CD et/ ou des DVD avec des possibilités d'écriture et de réécriture. Regardez la documentation relative aux caractéristiques de votre modèle.

#### **4 Indicateur d'activité du lecteur optique**

L'indicateur d'activité du lecteur optique clignote lorsque des données sont traitées par le lecteur de disque optique. La lumière clignote proportionnellement au taux de données transferées.

### **Ejection électronique (Lecteur optique)**

L'éjection d'un média optique se fait via un bouton d'éjection électronique ouvrant le plateau. Vous pouvez aussi éjecter le disque grâce à un lecteur logiciel ou en faisant un clic droit sur l'icone du lecteur optique dans le "Poste de Travail" de Windows™.

#### **6 Ejection d'urgence (Lecteur optique)**

L'éjection d'urgence n'est à utiliser que si l'éjection électronique au bouton ne fonctionne plus. N'utilisez pas l'éjection d'urgence à la place de l'éjection électronique.

**5**

# **Face avant**

Reportez-vous au schéma ci-dessous pour identifier les éléments de la face avant du portable.

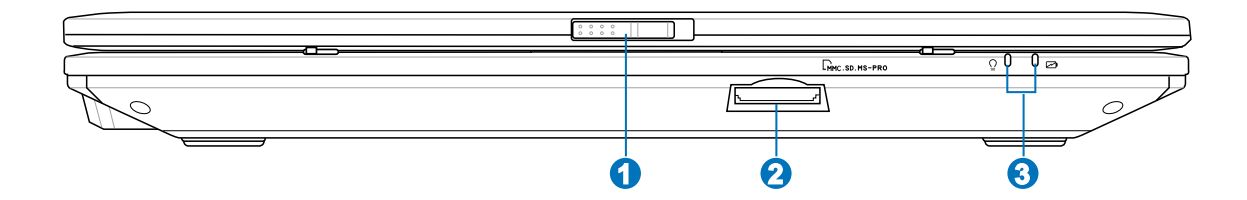

## **1 Ouverture de l'écran**

Des aimants maintiennent l'écran en position fermée quand le portable n'est pas utilisé. Pour ouvrir l'écran, aidez-vous de votre pouce pour déplacer le verrou de sécurité vers la droite et soulevez l'écran tout en maintenant le verrou. Ajustez lentement la position de l'écran afin d'assurer un angle de visionnage confortable.

**AVERTISSEMENT! Lors de l'ouverture, ne forcez pas l'écran à toucher la table ou les**  $\mathbf{q}_{ij}$ **gonds risquent de se briser! Ne laissez jamais le portable avec l'écran ouvert!**

### **Slot Mémoire Flash**

**2**

Un lecteur de carte mémoire PCMCIA ou USB doit normalement être acheté séparément pour utiliser les carte mémoire de certains appareils comme les appareils photo numériques, les lecteurs MP3, les téléphone mobiles ou les PDA. Cet ordinateur portable embarque un lecteur de cartes mémoire capable de lire plusieurs formats de mémoire flash, comme précisé plus loin dans ce manuel. Le lecteur de carte mémoire intégré est non seulement pratique, mais aussi plus rapide que la plupart des autres types de lecteurs de cartes mémoire car il utilise la bande passante élevée du bus PCI.

#### **3 Indicateurs d'état**

Les indicateurs d'état sont décrits en détail au chapitre 3.

# **2 Présentation des éléments du portable**

# **Face arrière**

Reportez-vous au schéma ci-dessous pour identifier les éléments de la face arrière du portable.

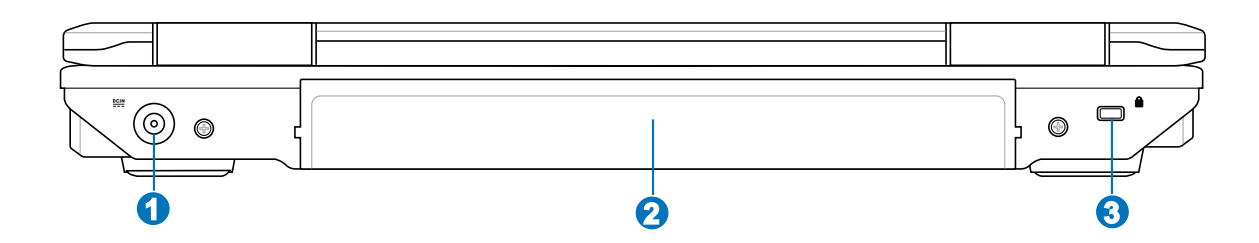

#### **1 Prise d'alimentation**

L'adaptateur électrique fourni avec le portable convertit le courant du secteur (courant alternatif) en alimentation (courant continu) utilisable par le portable via ce jack. L'électricité fournie alimente le portable et recharge la batterie en même temps. Pour ne pas endommager le portable et sa batterie, n'utilisez que l'adaptateur fourni.

#### **2 Batterie**

Le bloc-batterie est chargé automatiquement une fois connecté à une alimentation CA, il conserve l'alimentation vers le PC Portable lorsque l'alimentation CA n'est pas connectée. Cela permet l'utilisation lorsque vous vous déplacez temporairement entre différents lieux. La durée de vie de la batterie varie en fonction de l'utilisation et des spécifications liées à ce PC Portable. Le bloc-batterie ne peut pas être démonté et doit être remplacé en une seule pièce par un revendeur agréé.

#### **3**

### **Port de sécurité Kensington**®

Le port pour verrou Kensington® permet de sécuriser le portable grâce aux produits compatibles Kensington® destinés à la sécurité des notebooks. Ces produits consistent en général en un câble et un verrou de métal qui permettent d'attacher le portable à un objet fixe. Certains de ces produits peuvent inclure une alarme qui se déclenche lorsque le verrou est déplacé.

# **3. Pour démarrer**

**Utiliser l'alimentation sur secteur Utiliser la batterier Allumer le portable Vérifier le niveau de la batterie Redémarrer ou rebooter Eteindre le portable Fonctions spéciales du clavier Interrupteurs et indicateurs d'état**

# **Alimentation**

## **Utiliser l'alimentation sur secteur**

L'alimementation de l'ordinateur portable se divise en deux parties: l'adaptateur secteur et la batterie. L'adaptateur secteur transforme le courant alternatif d'une prise murale en courant continu aux normes requises par le portable. Votre portable est livré avec un transformateur AC-DC (alternatif-continu) universel. Cela signifie que vous pouvez relier son cordon d'alimentation à n'importe quelle prise de courant, qu'elle soit en 110V-120V ou 220V-240V sans avoir à faire aucune manipulation. Certains pays peuvent néanmoins nécessiter que vous utilisiez un adaptateur pour relier le câble à la prise de courant. La plupart des hôtels disposent de prises universelles qui s'accommodent de tous les formats de prise et de voltage. Il est toujours conseillé de se renseigner sur les standards locaux avant de partir en voyage avec son portable.

#### **TRUC: Vous pouvez acheter un kit de voyage pour portable qui comprend un ensemble d'adaptateurs pour l'alimentation et le modem compatibles pour chaque pays.**

Une fois le câble électrique relié au transformateur, branchez le à une prise du secteur (de préférence protégée contre les surtensions) puis connectez le transformateur au portable. Brancher d'abord le transformateur au secteur permet de tester la qualité du courant disponible et sa compatibilité avant que le portable ne soit relié. Le témoin vert sur le transformateur s'allume lorsque le courant se situe dans les normes supportées.

**ATTENTION! Des dommages peuvent survenir si vous utilisez un autre transformateur ou si vous utilisez le transformateur du portable avec d'autres appareils électriques. Si de la fumée, une odeur de brûlé ou une chaleur extrême s'échappe du transformateur, contactez le SAV. Faites de même si vous pensez que le transformateur est endommagé. Un transformateur défectueux peut endommager la batterie et le portable.**

**NOTE: Le câble électrique fourni avec ce portable peut avoir deux ou trois fiches selon les territoires. Si votre câble dispose de trois connecteurs, vous devez utiliser une prise reliée à la terre ou utiliser un adaptateur pour assurer au portable un fonctionnement en toute sécurité.**

# **Utiliser la batterie**

L'ordinateur portable est conçu pour fonctionner avec une batterie amovible. Ce pack de batteries consiste en un ensemble de cellules de batterie mises ensembles. Un pack pleinement chargé offre une certaine autonomie qui peut être étendue en utilisant les fonctions de gestion via le BIOS. DEs packs de batterie additionnels et optionnels peuvent être achetés à part chez votre revendeur.

### **Installer et retirer la batterie**

Votre portable peut avoir une batterie déjà installée ou non. S'il n'a pas de batterie installée, suivez cette procédure pour l'installer.

#### **ATTENTION! N'essayez jamais de retirer la batterie alors que le portable est allumé, ou vous risquez de perdre vos données.**

# **Pour installer la batterie: Pour retirer la batterie:**

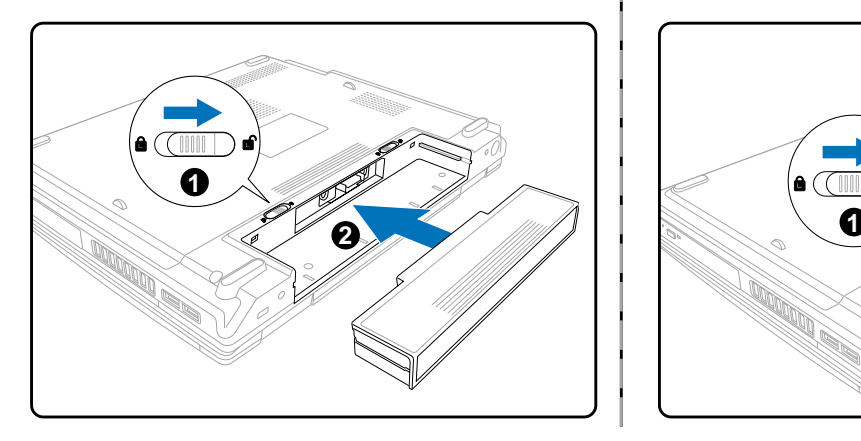

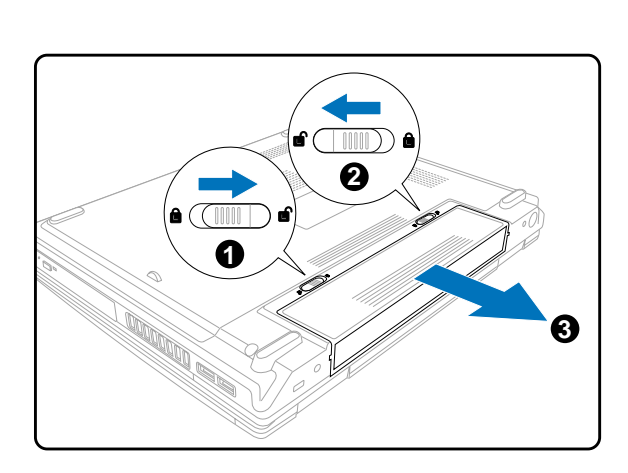

**ATTENTION! N'utilisez que des batteries et des adaptateurs électriques fournis avec ce portable ou certifiés compatibles avec ce modèle par le constructeur.**

# **Charger la batterie**

Avant d'utiliser votre portable en déplacement, vous devez charger la batterie. La batterie commence à se charger dès que le portable est relié à une prise de courant par l'intermédiaire de l'adaptateur secteur. Chargez complètement la batterie avant sa première utilisation. Une nouvelle batterie doit être complètement chargée avant de déconnecter le portable de l'alimentation externe. Il faut quelques heures pour charger complètement la batterie lorsque le portable est éteint et le double de temps lorsqu'il est allumé. Le voyant batterie s'éteint lorsque la batterie est chargée.

# **Allumer le portable**

Le message de mise sous tension du PC portable apparaît à l'écran lorsque vous l'allumez. Si nécessaire, vous pouvez ajuster la luminosité en utilisant les raccourcis clavier. Si vous devez lancer le Setup du BIOS pour en modifier la configuration, pressez [F2] au moment du boot. Si vous pressez [Tabulation] durant l'écran d'accueil, des informations de base apparaissent, comme la version du BIOS. Pressez [Echap] et un menu vous permet de choisir le périphérique de boot parmi les disques disponibles.

**ATTENTION! Pour protéger votre disque dur, attendez toujours au moins 5 secondes après l'extinction du portable avant de le redémarrer.**

**NOTE: Avant l'initialisation, l'écran clignote au moment du démarrage. Ceci fait partie des tests de routine conduits par le portable et ne constitue pas un problème d'affichage.**

# **Le POST (Power-On Self Test)**

Lorsque vous allumez votre portable, il commence par lancer une série de tests de diagnostic appelés Power-On Self Test (POST). Le programme qui contrôle le POST fait partie intégrante de l'architecture du portable. Le POST comprend une archive de la configuration matérielle du portable, qui est utilisée pour diagnostiquer le système. Cette archive est créée en utilisant le Setup du BIOS. Si le POST trouve une différence entre l'archive et le matériel existant, il affiche alors un message à l'écran vous invitant à corriger le conflit en lançant le Setup du BIOS. Dans la plupart des cas, l'archive est correcte lorsque vous recevez le portable. Lorsque le test est terminé, il se peut qu'apparaisse le message "No operating system found" si aucun système d'exploitation n'a été pré installé sur le disque dur. Ceci indique que le disque dur a été correctement détecté et est prêt pour l'installation d'un nouveau système d'exploitation.

Le S.M.A.R.T. (Self Monitoring and Reporting Technology) vérifie l'état du disque dur durant le POST et avertit si le disque dur nécessite une intervention du SAV. Si des avertissements sont donnés durant l'initialisation concernant le disque dur, sauvegardez immédiatement vos données et lancez le programme de vérification des disques de Windows. Pour lancer le programme sous Window: (1) cliquez du bouton droit sur n'importe quelle icône de disque dur dans "Poste de travail", (2) choisissez Propriété, (3) cliquez l'onglet Outils, (4) cliquez sur Vérifiez maintenant, (5) choisissez un disque dur, (6) choisissez Examen approfondi pour rechercher également le dommages physiques, puis (7) cliquez sur Démarrer. Des utilitaires disque tels que Norton Disk Doctor de Symantec réalisent les mêmes opérations mais plus efficacement et avec plus de fonctions.

#### **ATTENTION! Si des alertes sont toujours données par les utilitaires de diagnostic, vous devez contacter le SAV. Continuer à utiliser le portable peut conduire à une perte de données.**

### **Vérifier le niveau de la batterie**

La batterie implémente le standard Smart Battery sous Windows qui permet à la batterie de rapporter avec précision la quantité de charge restante dans la batterie, en pourcentage). Une batterie pleinement chargée délivre une autonomie dont la durée peut grandement varier en fonction des réglages d'économie d'énergie que vous adoptez, de vos habitudes de travail, de la puissance du CPU et de la quantité de mémoire, de la taille de l'écran et de son rétro-éclairage, etc.

Pour connaître le niveau de charge de la batterie, placez le curseur sur l'icône alimentation. L'icône alimentation représente une "pile" lorsque le transformateur n'est pas branché au portable et une "prise" dans le cas contraire. Double cliquez sur l'icône pour plus d'informations et de paramètres.

**NOTE: Si vous ignorez les bips**  $\rightarrow$ **d'alerte, le portable finira par entrer en veille (par défaut, STR). Les durées indiquées sur les illustrations ne sont présentées qu'à titre d'exemple. Celles que vous verrez sur votre ordinateur peuvent ne pas être identiques.**

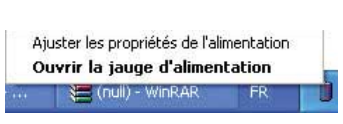

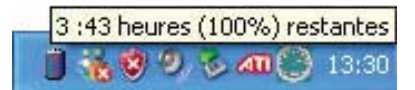

Placez le curseur sur l'icône de la batterie pour voir le niveau d'énergie restant.

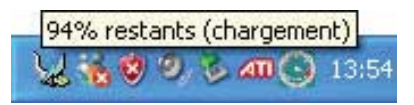

Quand la prise secteur est branchée, l'état de la charge est affiché .

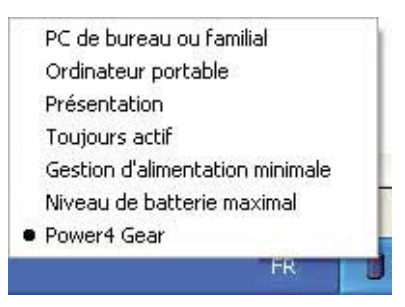

Cliquez du bouton droit sur Clic gauche sur l'icône de batterie pour<br>l'icône pour voir les sous-menus. les réglages de gestion de l'énergie.

**AVERTISSEMENT! Suspend-to-RAM (STR) ne dure pas longtemps lorsque la batterie est faible. Suspend-to-Disk (STD) n'est pas identique au système éteint. STD nécessite une faible quantité d'alimentation et échouera s'il n'y a aucune alimentation à cause d'une batterie vide ou d'une absence d'alimentation électrique (ex. retirer à la fois le transformateur électrique et la batterie).**

# **Entretien de la batterie**

Comme tous les accumulateurs, le nombre de charges de la batterie est limité. Charger et décharger complètement la batterie une fois par jour est possible pour au moins un an. Au delà, tout dépend de la température et de l'humidité de votre environnement. Assurez-vous d'utiliser la batterie sous une température comprise entre 10˚C et 29˚C (50˚F et 85˚F), en tenant compte du fait que la température interne du portable est plus élevée que celle à l'extérieure. Toute température en dehors de cette fourchette diminue l'espérance de vie de la batterie. Quoi qu'il en soit, avec le temps, l'autonomie risque de devenir trop courte et d'imposer l'achat d'une nouvelle batterie. Il n'est pas conseillé d'acheter à l'avance des batteries pour les stocker car celles-ci perdraient leur efficacité.

**NOTE: La batterie arrêtera de se charger si la température ou la tension sont trop élevées. Le BIOS offre une fonction de rafraîchissement du niveau de la batterie.**

### **Redémarrer ou rebooter**

Après avoir fait des changements dans votre système d'exploitation, il peut vous être demandé de redémarrer votre ordinateur. Certaines procédures d'installation comprennent une boîte de dialogue qui permet de redémarrer. Pour redémarrer manuellement, cliquez sur le bouton **Démarrer** puis sur **Arrêter** | et choisissez **Redémarrer**.

# **Eteindre le portable**

Sous Windows XP, éteignez le portable en cliquant sur le bouton **Démarrer** puios en choisissant **Arrêter l'ordinateur** puis en choisissant **Arrêter**. Pour les systèmes d'exploitation sans leur propre gestion de l'alimentation (DOS, Windows NT), vous devez

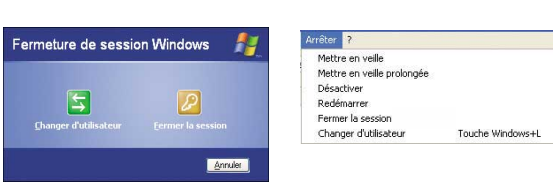

(Les écrans peuvent varier en fonction des paramètres de sécurité.)

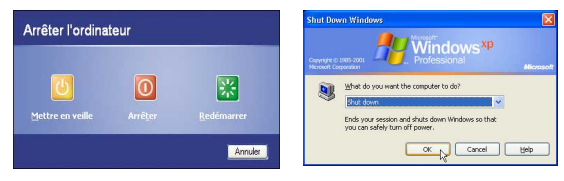

éteindre le portable en tenant le commutateur d'alimentation pendant 2 secondes (contre 1 seconde pour l'allumage) après avoir fermé toutes les applications et quitté le système d'exploitation. Tenir le commutateur d'alimentation pendant 2 secondes est nécessaire afin d'éviter les extinctions accidentelles.

**ATTENTION! Pour protéger votre disque dur, attendez toujours au moins 5 secondes** ௹ **après l'extinction du portable avant de le redémarre**

#### **Extinction d'urgence**

Au cas où votre système d'exploitation n'arrive pas à s'éteindre ou à redémarrer correctement, il existe deux autres méthodes pour éteindre votre portable:

(1) Tenez le bouton d'alimentation  $\binom{l}{l}$  plus de 4 secondes, ou (2) Pressez le bouton de reset  $\triangleright$  **04**.

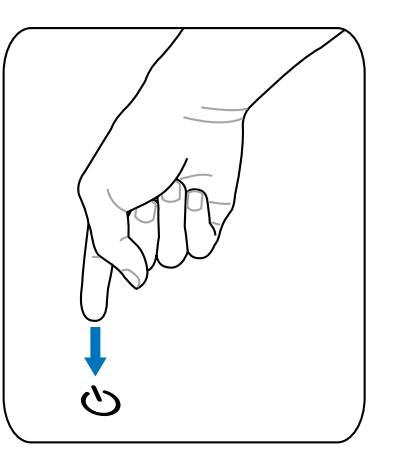

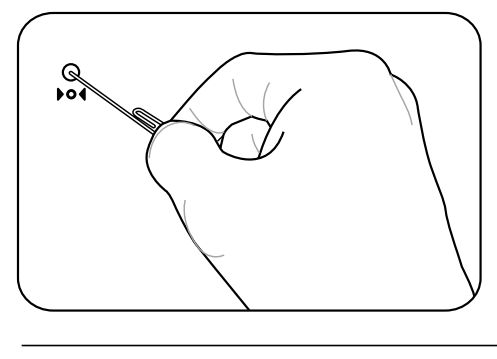

**TRUC: Utilisez un trombone redressé pour presser le bouton d'arrêt.**

**ATTENTION! n'utilisez pas l'extinction d'urgence lors de l'écriture de données; le faire risque de résulter en la destruction ou dans la perte des données.**

# Pour démarrer

# **Fonctions spéciales du clavier**

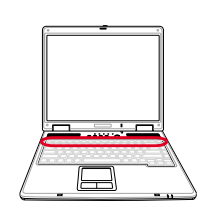

# **Touches colorées**

Ce qui suit est la description des touches colorées sur le clavier du portable. Les commandes associées aux touches colorées ne sont accessibles qu'en maintenant enfoncé la touche de fonction.

**NOTE: L'emplacement des touches de raccourcis peut varier d'un modèle à un autre, mais les fonctions demeurent identiques. Fiez-vous aux icônes plutôt qu'aux touches de fonction.**

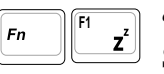

A

**"Z" (F1):** Place le portable en veille prolongée (que ce soit en mode Save-to-RAM ou Save-to-Disk selon les paramètres du gestionnaire d'alimentation).

**Pylône Radio (F2):** Modèles Wireless seulement: ALLUME ou ETEINT le wireless LAN ou le Bluetooth (sur certains modèles) avec un affichage à l'écran. Une fois activé,

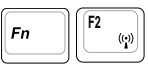

l'indicateur sans fil correspondant s'allumera. **Soleil plein (F5):**

Diminue la luminosité

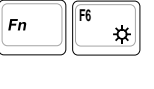

**F5**

En

**Soleil ouvert (F6):** Augmente la luminosité

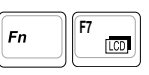

**LCD (F7):** Active et désactive le panneau LCD. Il étire la zone d'affichage à la totalité de l'écran lorsque des résolutions basses sont utilisées.

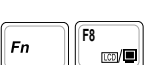

**Icône LCD/Moniteur (F8):** Commute entre l'écran du notebook et un moniteur externe dans cet ordre: Ecran LCD du notebook -> Moniteur externe -> Les deux. (Cette fonction ne fonctionne pas en mode 256 couleurs, sélectionnez Couleurs vraies dans les propriétés de l'affichage.) **IMPORTANT: Connectez un moniteur externe ou une TV avant de démarrer le notebook. La connexion sous Windows peut ne pas fonctionner correctement.**

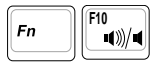

**Haut-parleur (F10):**

Active et désactive les haut-parleurs (seulement sous Windows)

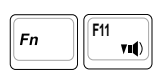

**Haut-parleur, flèche basse (F11):** Diminue le volume des haut-parleurs (seulement sous Windows)

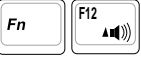

**Haut-parleur, flèche haute (F12):** Augmente le volume des haut-parleurs (seulement sous Windows)

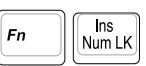

**Num Lk (Ins)**: Active et désactive le pavé numérique (num lock). Permet d'affecter une plus grande partie du clavier à la saisie de nombres.

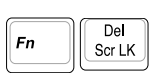

**Scr Lk (Del):** Active et désactive le "Scroll Lock". Permet d'affecter une plus grande partie du clavier à la navigation dans les cellules.

## **Touches Microsoft Windows™**

Il y a deux touches spéciales pour Windows™ sur le clavier:

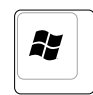

La touche avec le logo Windows<sup>™</sup> active le menu Démarrer situé en bas à gauche du bureau Windows™.

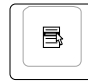

L'autre touche, qui ressemble à un menu Windows™ avec un petit curseur, active le menu des propriétés et revient à cliquer avec le bouton droit de la souris sur un objet de Windows™.

# **Le clavier comme pavé numérique**

Le pavé numérique est contenu dans le clavier et consiste en 15 touches qui rendent la saisie intensive de chiffres plus commode. Ces touches à double usage sont imprimées en orange. Leur valeur numérique est indiquée en haut à droite de chaque touche comme le montre l'illustration. Lorsque le pavé numérique est activé en pressant  $\lceil r_n \rceil \lceil \frac{\ln n}{\lceil \log n \rceil} \rceil$ , le voyant number lock s'allume. Si un clavier externe est branché, presser la touche  $\sqrt{\frac{m}{N}}$  sur le clavier externe active/désactive la fonction NumLock sur les deux claviers en même temps.

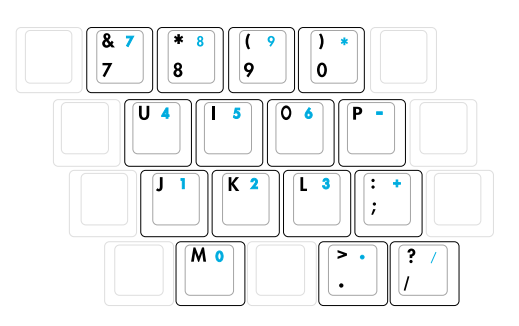

Pour désactiver le pavé numérique du portable tout en gardant celui du clavier externe, pressez les touches  $\lceil \frac{m}{\kappa} \rceil \lceil \frac{\ln n}{\kappa} \rceil$  sur le portable.

# **Le clavier comme curseur**

Le clavier peut servir de pavé de curseurs que la fonction Number Lock soit activée ou non afin de rendre plus aisée la navigation tout en saisissant des valeurs numériques dans une feuille de calcul ou dans une autre application de ce style.

Avec Number Lock désactivé, pressez **Franchische des** touches curseurs ci-dessous. Par exemple [Fn][8] pour Haut, [Fn][K] pour Bas, [Fn][U] pour Gauche, et [Fn][O] pour droite.

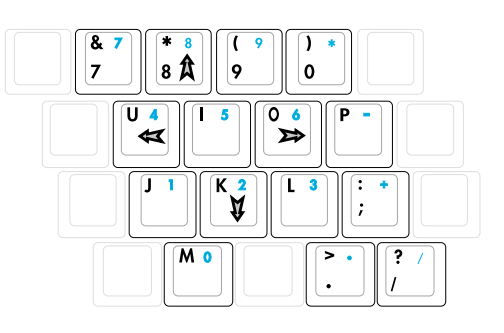

**Avec Number Lock activé,** utilisez [Shift] et une des touches curseurs ci-dessous. Par exemple [Shift][8] pour Haut, [Shift][K] pour Bas, [Shift][U] pour Gauche, et [Shift][O] pour Droite.

**NOTE: Les symboles flèche sont ici illustrés pour votre référence. Ces caractères ne sont pas imprimés ainsi sur le clavier.**

# **Interrupteurs et indicateurs d'état**

### **Interrupteurs**

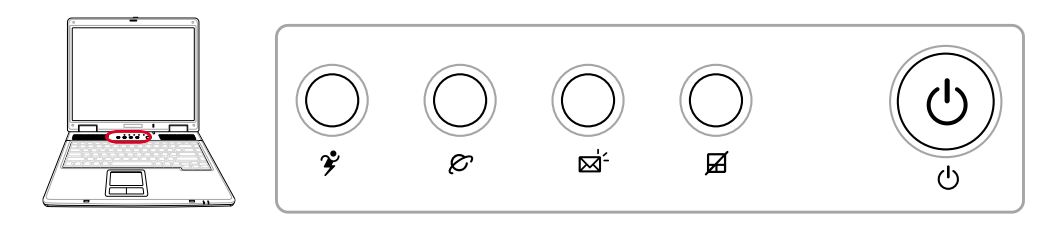

# **Bouton Power4 Gear**

Le bouton Power4 Gear bascule le mode d'économie d'énergie sur l'un des différents modes disponibles. Les modes d'économie d'énergie contrôlent plusieurs aspects du PC portable pour maximiser les performances par rapport à la durée de vie des batteries en fonction de divers événements.

Lorsque vous utilisez un adaptateur secteur CA, le Power4 Gear vous fera passer entre trois modes sur le segment des modes d'alimentation CA. Lorsque vous retirez l'adaptateur CA, le Power4 Gear vous fera passer entre sept modes sur le segment des modes d'alimentation batterie (DC). Lorsque vous retirez ou branchez l'adaptateur CA, le Power4 Gear passera automatiquement sur le segment des modes adaptés (CA ou DC).

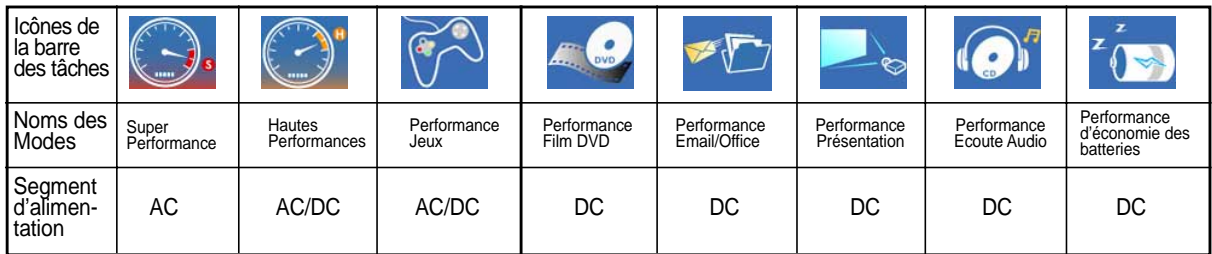

### **Touche Internet**

Presser ce bouton lance votre navigateur Internet alors que Windows est en fonctionnement.

### $⊠^2$  **Touche Email**

Presser ce bouton lance votre application Email alors que Windows est en fonctionnement.

### **Pad-Lock**

Presser ce bouton verrouille votre touchpad lorsque vous utilisez une souris externe. Verrouiller le touchpad vous évite de faire bouger le curseur accidentellement lorsque vous saisissez des données. Pour activer le touchpad, pressez simplement le bouton une nouvelle fois.

# **Indicateurs d'état Dessus du clavier**

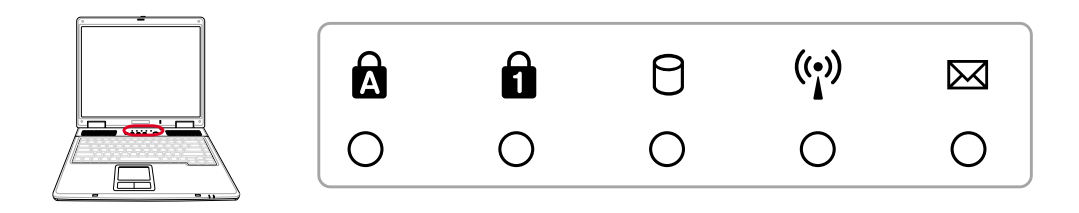

# **Capital Lock**

Allumé, indique que les majuscules [Caps Lock] sont verrouillées (ex. A, B, C). Eteint, les lettres sont saisies en minuscules (ex. a,b,c).

# **Num. Lock**

Allumé, il indique que le pavé numérique est verrouillé [Num Lk] et que certaines lettres du claviers font place à des chiffres pour faciliter la saisie de nombres.

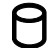

### **Indicateur d'activité**

Indique que le portable accède à l'une ou plusieurs unités de stockage telle que disquette, disque dur ou CD/DVD. La lumière clignote proportionnellement au temps d'accès.

### **Indicateur sans fil**

Cet indicateur n'est disponible que sur les modèles incluant les fonctions LAN sans fil et/ou Bluetooth. Lorsque l'une de ces fonctions est activée, cet indicateur s'allume. (Des modifications logicielles sous Windows sont nécesaires pour activer ces fonctions.)

#### **Indicateur d'e-mails**

Clignote lorsqu'il y a un ou plusieurs email(s) dans la boite de réception de votre programme de messagerie. Cette fonction nécessite que vous ayez au préalable configuré votre messagerie. Cette fonction est conçue pour les programmes de messagerie Microsoft et peut ne pas fonctionner avec les autres programmes.

# **Indicateurs d'état**

**Face avant**

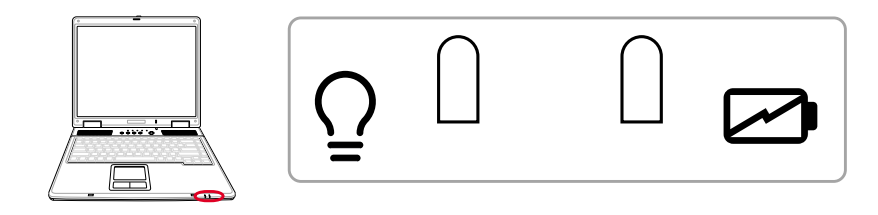

# **Indicateur d'alimentation**

Le voyant vert indique que le portable est allumé, il clignote lorsque le portable est en mode Suspendto-RAM (Standby). Ce témoin est éteint lorsque le portable est éteint ou en mode Suspend-to-Disk (Hibernation).

#### **Témoin de Charge de la Batterie**

Le témoin de charge de la batterie est une LED indiquant l'état de la puissance restant dans la batterie de la manière suivante:

**Allumé:** La batterie du PC portable se charge lorsque l'adaptateur secteur est branché.

**Eteint:** La batterie de votre portable est soit chargée, soit complètement épuisée

**Clignotant:** La batterie est à moins de 10% et l'adaptateur secteur n'est pas branché.

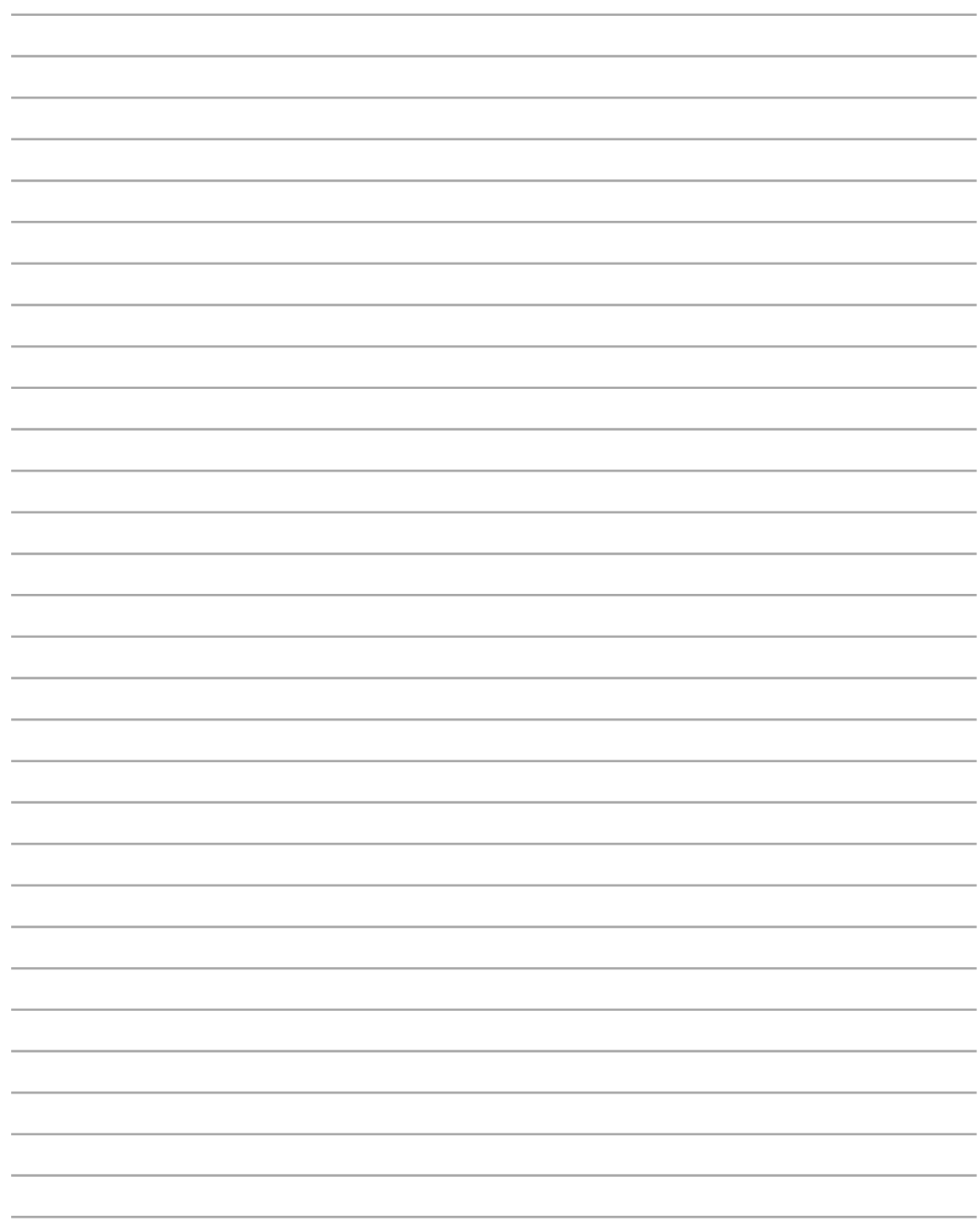

# **4. Utiliser le portable**

**Systèmes d'exploitation Pointeur Périphériques de stockage Connecteur pour carte PC (PCMCIA) Lecteur optique Lecteur de Carte Mémoire Flash Disque dur Connexion modem Connexion Fast-Ethernet Modes de gestion de l'alimentation**

# **Systèmes d'exploitation OS**

Ce PC portable peut offrir (en fonction du territoire) le choix d'un système d'exploitation pré-installé tel que **Microsoft Windows XP**. Les choix et les langages dépendent du territoire. Le niveau de support matériel et logiciel peut varier en fonction du système d'exploitation installé. La stabilité et la compatibilité avec d'autres systèmes d'exploitation ne peuvent pas être garanties.

# **Support logiciel**

Ce portable est livré avec un CD qui contient le BIOS, les pilotes et les applications qui activent certaines fonctions matérielles, étendent certaines fonctionnalités, aident à la gestion de votre portable, ou ajoutent des fonctions non comprises dans le système d'exploitation d'origine. Si une mise à jour ou un remplacement de ce CD est

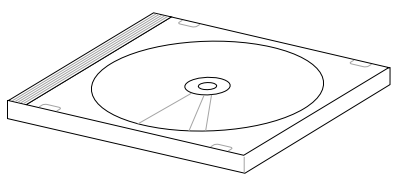

nécessaire, contactez votre revendeur pour connaître les sites web à partir desquels les pilotes et utilitaires sont téléchargeables.

Le CD contient tous les pilotes, utilitaires et logiciels qui conviennent aux systèmes d'exploitation les plus populaires. Ce CD n'inclut pas le système d'exploitation lui-même. Ce CD est nécessaire même si le portable est livré déjà configuré car il offre des logiciels qui complètent l'installation en usine.

Un CD de restauration optionnel comprend une image du système d'exploitation original installé sur le disque dur en usine. Le CD de restauration est un excellent moyen de retrouver rapidement un système d'exploitation et des programmes dans leur état d'origine. Contactez votre revendeur s'il vous faut une telle solution.

**Note: certains des composants du PC portable et certaines fonctions risquent de ne pas fonctionner tant que tous les pilotes et utilitaires ne sont pas installés.**

### **Modèles avec chipset Sonoma**

Les ordinateurs portables avec chipste Sonoma verront le touchpad du système automatiquement désactivé lorsqu'une souris USB externe est branchée. Pour désactiver cette fonction, décochez l'option correspondante dans le panneau de contrôle de Windows.

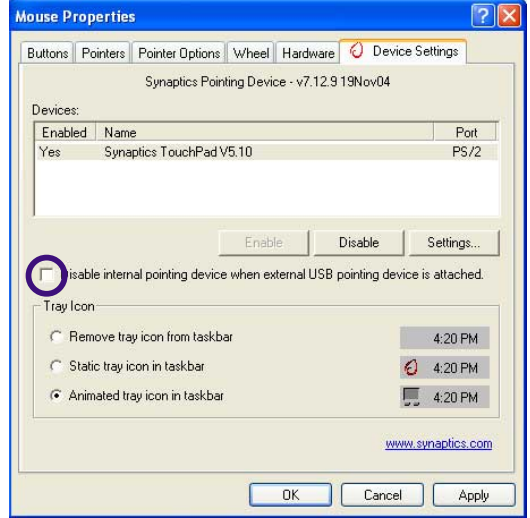